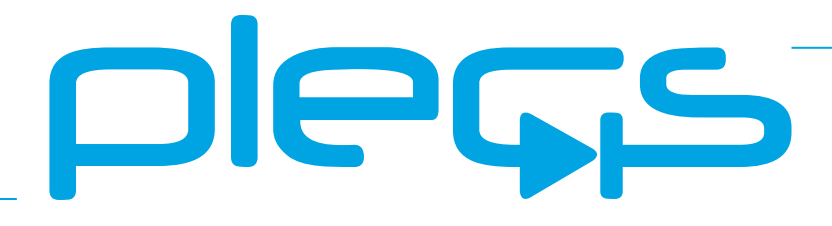

## **RT Box LaunchPad Interface**

**User Manual** September 2019

#### <span id="page-1-0"></span>How to Contact Plexim:

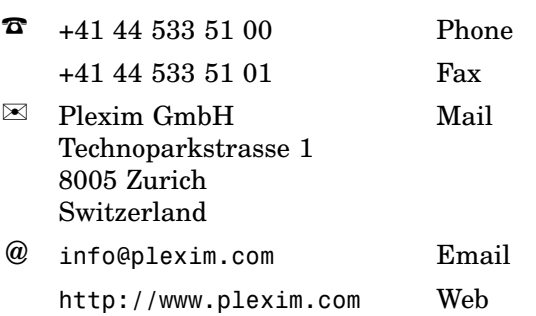

#### *RT Box LaunchPad Interface*

© 2018 by Plexim GmbH

PLECS is a registered trademark of Plexim GmbH. Other product or brand names are trademarks or registered trademarks of their respective holders.

# **Contents**

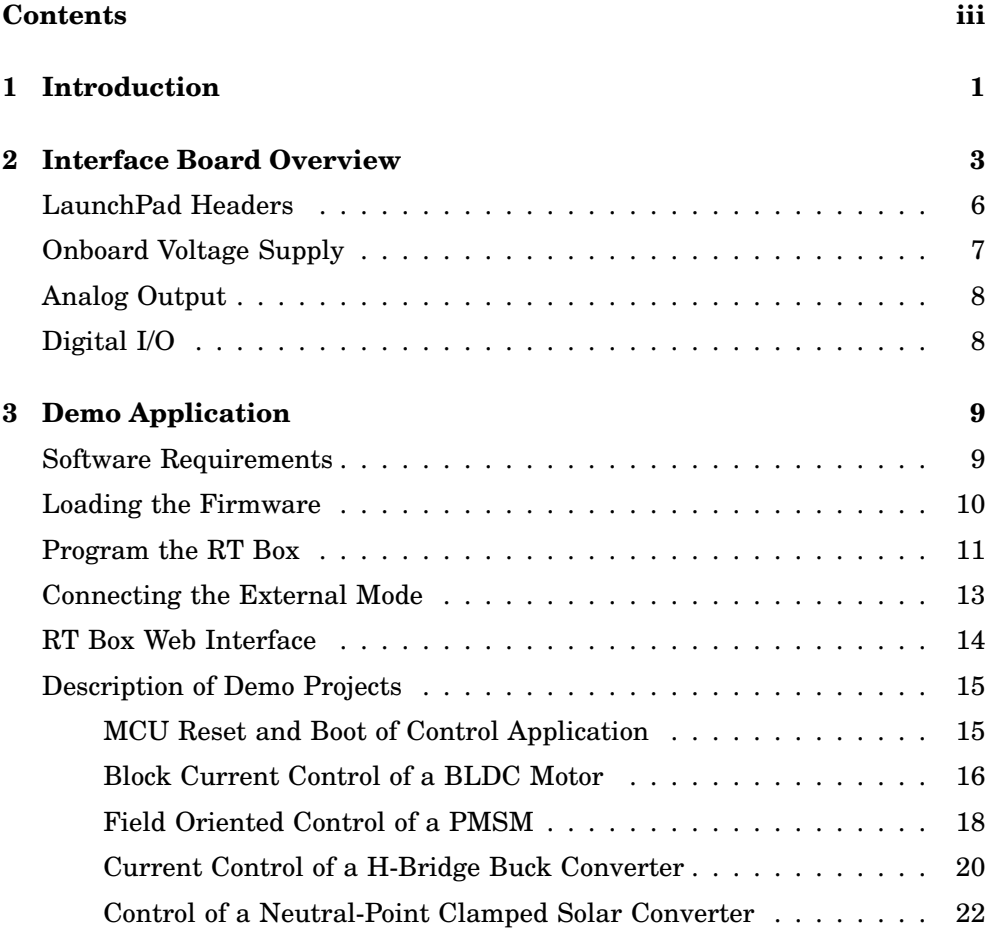

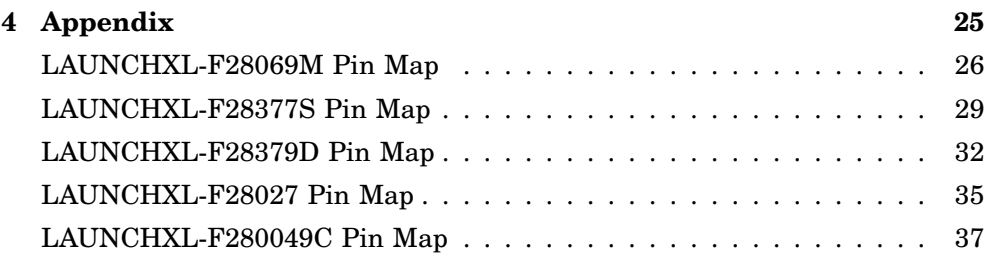

# <span id="page-4-0"></span>Introduction

The PLECS RT Box is a powerful real-time simulator based on a 1 GHz Xilinx Zynq system on a chip (SOC). With its 64 digital and 32 analog I/O signals, the RT Box is well equipped for hardware-in-the-loop (HIL) testing as well as rapid control prototyping.

**1**

If employed for HIL testing the RT Box typically emulates the power stage of a power electronic system. The power stage could be a simple DC/DC converter, an AC drive system or a complex multi-level inverter system. The device under test (DUT) is the control hardware connected to the RT Box. In such a setup, the complete controller can be tested without the real power stage.

To simplify the connection of external hardware and to provide convenient access to the RT Box inputs and outputs, Plexim offers a set of RT Box accessories.

The **LaunchPad Interface** described in this document facilitates a simple connection of the RT Box with the LaunchPad and LaunchPad XL development kits from Texas Instruments. It enables the user to test control algorithms implemented on C2000 MCUs without developing own interface hardware. The pinout of the LaunchPad Interface board has been optimized for the following development kits:

- LaunchXL-F28069M
- LaunchXL-F28377S
- LaunchXL-F28379D
- LaunchXL-F28027

The LaunchPad Interface may also be used with other development boards compliant with the LaunchPad pinout.

# **2**

# <span id="page-6-0"></span>Interface Board Overview

The LaunchPad Interface board facilitates the connection between a Launch-Pad from TI with a C2000 microcontroller and the RT Box. Fig. [2.1](#page-6-1) shows the top view of the board without any LaunchPad attached.

<span id="page-6-1"></span>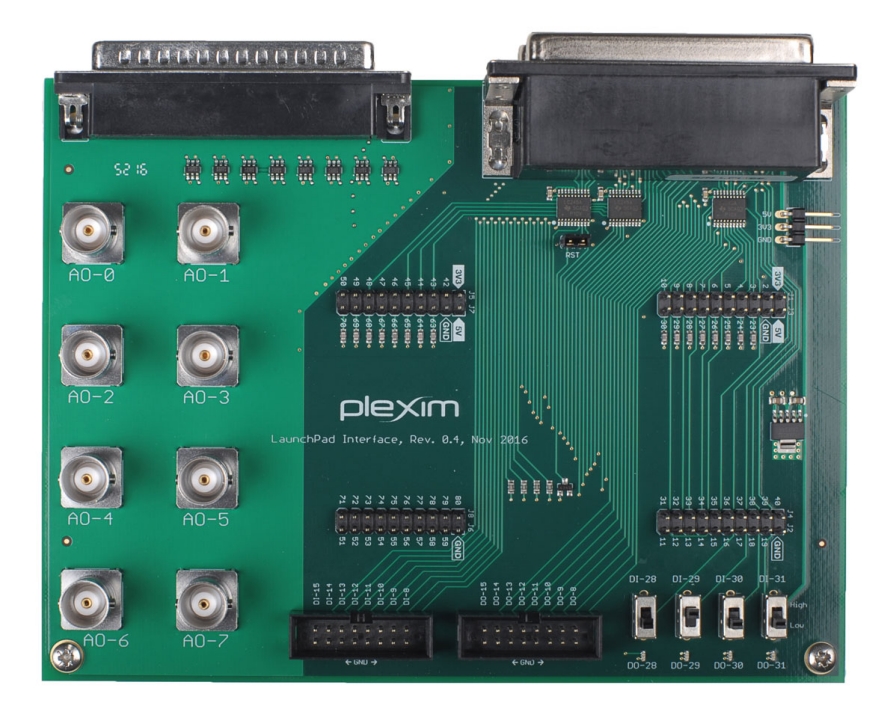

**Figure 2.1: Top view of RT Box LaunchPad Interface**

Additionally, the board provides access to some of the analog outputs of the RT Box via BNC connectors and to unused digital inputs and outputs signals via shrouded pin headers. For simple status communication with the RT Box the board features four sliding switches and four LEDs.

Fig. [2.2](#page-7-0) shows the top view of the board with a LaunchXL-F28069M attached.

<span id="page-7-0"></span>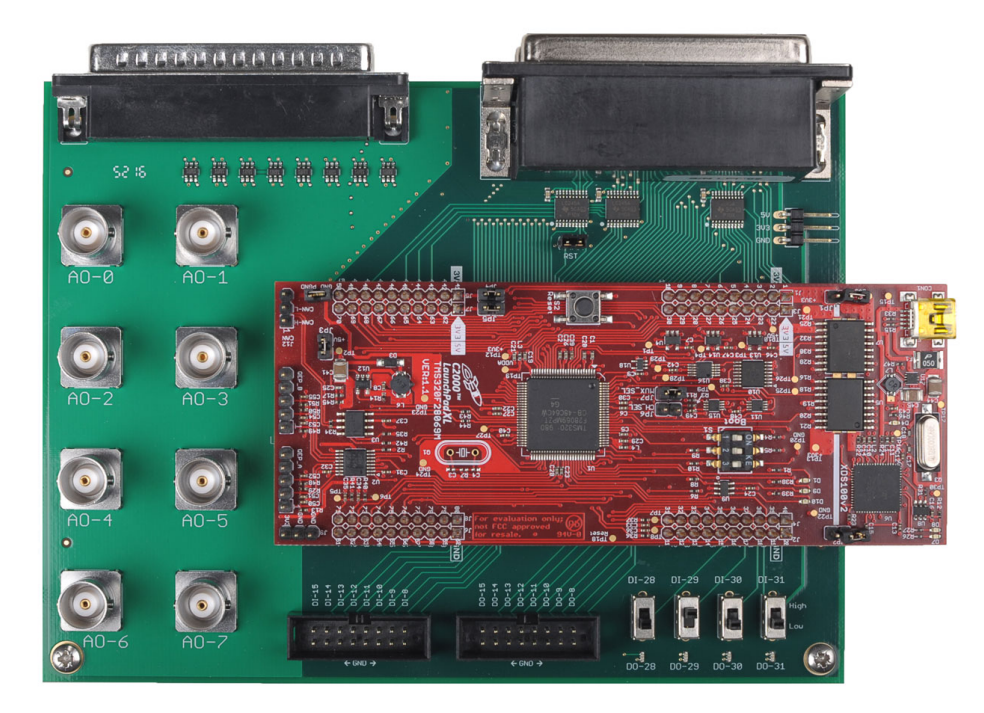

**Figure 2.2: RT Box LaunchPad Interface with LaunchXL-F28069M**

<span id="page-8-0"></span>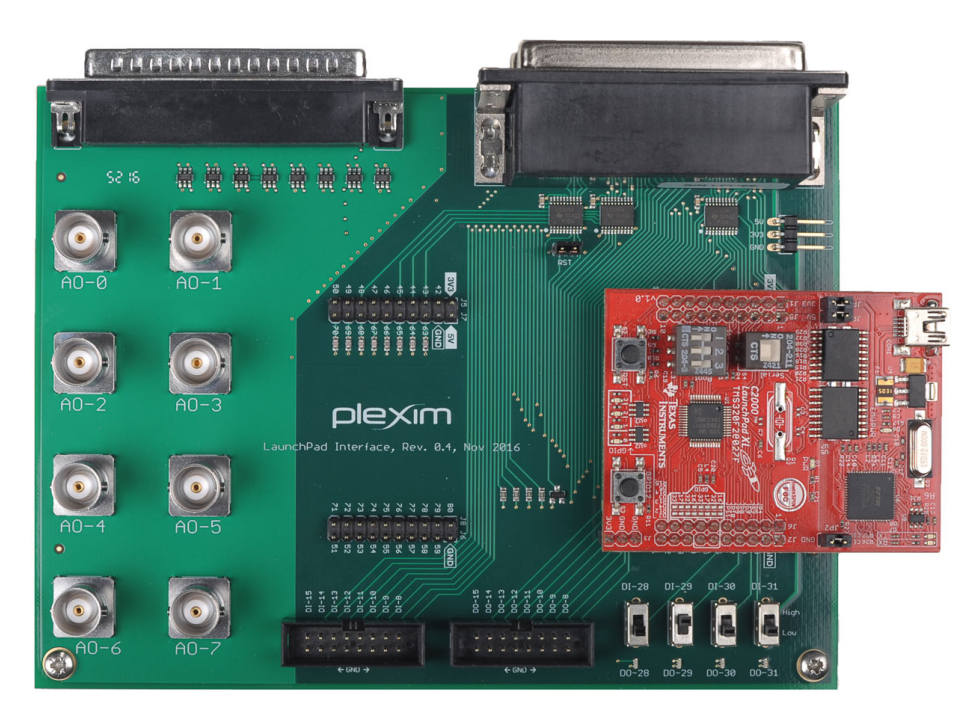

Fig. [2.3](#page-8-0) shows the top view of the board with a LaunchXL-F28027 attached.

**Figure 2.3: RT Box LaunchPad Interface with LaunchXL-F28027**

### **LaunchPad Headers**

<span id="page-9-0"></span>A LaunchPad must be attached to the Interface board using the corresponding pin headers. The LaunchPad will extend beyond the edge of the Interface board. Fig. [2.2](#page-7-0) and [2.3](#page-8-0) show the correct mounting position.

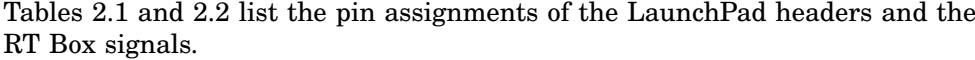

<span id="page-9-1"></span>

| <b>RT Box</b>    |             | Header | RT Box          | <b>RT Box</b>   |    | Header | <b>RT Box</b>    |
|------------------|-------------|--------|-----------------|-----------------|----|--------|------------------|
|                  | J1          | J3     |                 |                 | J4 | J2     |                  |
| 3.3V             | 1           | 21     |                 | D <sub>I0</sub> | 40 | 20     | <b>GND</b>       |
|                  | $\mathbf 2$ | 22     | <b>GND</b>      | DI1             | 39 | 19     | DI <sub>6</sub>  |
| D <sub>O</sub>   | 3           | 23     | AO <sub>0</sub> | DI <sub>2</sub> | 38 | 18     | DI7              |
| D <sub>O</sub> 1 | 4           | 24     | AO1             | DI <sub>3</sub> | 37 | 17     |                  |
| DO <sub>2</sub>  | 5           | 25     | AO2             | DI4             | 36 | 16     | DO <sub>25</sub> |
|                  | 6           | 26     | AO <sub>3</sub> | DI5             | 35 | 15     | DI27             |
| DI24             | 7           | 27     | AO <sub>4</sub> | DO <sub>4</sub> | 34 | 14     | DO <sub>26</sub> |
| DI25             | 8           | 28     | AO <sub>5</sub> | DO <sub>5</sub> | 33 | 13     | DO <sub>6</sub>  |
| DI26             | 9           | 29     | AO <sub>6</sub> |                 | 32 | 12     | DO <sub>7</sub>  |
| DO27             | 10          | 30     | AO7             |                 | 31 | 11     | DO <sub>3</sub>  |

**Table 2.1: LaunchPad header pins J1-J4**

<span id="page-10-1"></span>

| <b>RT Box</b> |    | Header     | <b>RT Box</b>   |  | <b>RT Box</b> |    | Header |
|---------------|----|------------|-----------------|--|---------------|----|--------|
|               | J5 | $J\bar{Z}$ |                 |  |               | J8 | J6     |
| 3.3V          | 41 | 61         |                 |  | DI16          | 80 | 60     |
|               | 42 | 62         | <b>GND</b>      |  | DI17          | 79 | 59     |
| DO16          | 43 | 63         | AO <sub>8</sub> |  | DI18          | 78 | 58     |
| DO17          | 44 | 64         | AO <sub>9</sub> |  | DI19          | 77 | 57     |
| DO18          | 45 | 65         | AO10            |  | DI20          | 76 | 56     |
|               | 46 | 66         | A011            |  | DI21          | 75 | 55     |
|               | 47 | 67         | AO12            |  |               | 74 | 54     |
| DO19          | 48 | 68         | AO13            |  |               | 73 | 53     |
|               | 49 | 69         | AO14            |  |               | 72 | 52     |
|               | 50 | 70         | AO15            |  |               | 71 | 51     |

**Table 2.2: LaunchPad header pins J5-J8**

A more detailed table including the available processor functions at each pin for the supported LaunchPads can be found in the appendix.

#### **Onboard Voltage Supply**

<span id="page-10-0"></span>As the LaunchPad is powered from the interface board no external power supply is required. The interface board contains a linear voltage regulator that converts the 5 V supplied by the RT Box down to 3.3 V required by the LaunchPad.

The pins labeled *5 V* at pin headers *J1* and *J5* of the interface board are supplied with 5 V generated by the TI launchpad. Therefore, a 5 V output at these pins is only available when a TI launchpad is present.

Both supply voltages *5 V* and *3.3 V* are accessible at a 3-pin header on the interface board if the user wants to power external circuits. The maximum load for both voltage levels combined is 1.5 A. When an external circuit requires a 5 V supply it is recommended to draw the required power from the 3-pin

header on the interface board and not from the LaunchPad in order to minimize losses and component stress.

#### **Analog Output**

<span id="page-11-0"></span>The interface board connects all 16 analog outputs from the RT Box to the LaunchPad headers. The lower 8 channels *AO0 . . . AO7* are also accessible at the BNC connectors. Each of the analog output channels is clamped with two Schottky diodes to  $0 \text{V}$  and  $3.3 \text{V}$  to protect the inputs of the MCU from damage by overvoltage.

To stabilize the analog voltages for the sample and hold capacitors inside the MCU, each channel is buffered with a 220 pF capacitor against ground.

#### **Digital I/O**

<span id="page-11-1"></span>Not all of the digital inputs and outputs of the RT Box are connected to the LaunchPad. The unused digital inputs *DI8 . . . DI15* and the outputs *DO8 . . . DO15* are freely accessible at the shrouded headers on the lower side of interface board. The digital outputs *DO28 . . . DO31* are connected to four orange LEDs in the lower right corner of the board. The digital inputs *DI28 . . . DI31* can be set via four sliding switches.

All other digital inputs and outputs from the RT Box are connected to the LaunchPad headers. To protect the inputs of the MCU from voltages greater than 3.3 V, the corresponding outputs of the RT Box are buffered with bus transceivers.

DO25 is connected to the MCU reset pin via the *RST* jumper. If the jumper is set a low-level output at DO25 will reset the MCU. Do not set this jumper unless you wish to use this feature.

# **3**

# <span id="page-12-0"></span>Demo Application

The LaunchPad interface ships with a preprogrammed LaunchXL-F28069M. The demo application running on the C2000 is capable of performing a realtime control of four different demo models.

- Block Current Control of a BLDC Motor
- Field Oriented Control of a PMSM
- Current Control of a H-Bridge Buck Converter
- Control of a Neutral-Point Clamped Solar Converter

The demo package containing the embedded software and the model can be downloaded from the [Plexim website](http://www.plexim.com) at www.plexim.com.

#### **Software Requirements**

<span id="page-12-1"></span>The PLECS model can be executed on Windows, MAC or Linux machines with the following software installed:

- PLECS Standalone (version 4.0.4 or higher)
- PLECS Standalone Coder

However, the control preprogrammed for the TI controlCARD can only be flashed or updated on a Windows machine (32-bit or 64-bit) with the following additional software installed:

• C2Prog – Download from [www.codeskin.com](http://www.codeskin.com) (only required to reflash the MCU).

A license is required to run PLECS and use the code generation feature. You can request this license from Plexim at [www.plexim.com.](http://www.plexim.com)

#### **Loading the Firmware**

<span id="page-13-0"></span>The control required to run the demo models is preprogrammed on the TI Launchpad and is ready to use out of the box. However, the following section shows how to program the MCU to reflash the demo application or perform an update. Otherwise, you can simply skip this section. Please note that this section is applicable for Windows machines only.

Switch off the RT Box. Make sure that all jumpers on the LaunchPad, except *JP6*, are closed and all dip switches are pointing away from the DSP. Open the *RST* jumper located on the interface board.

Connect the JTAG/SCI USB port of the LaunchPad to your PC. Open the Windows Device Manager and confirm that TI Debug Probes are listed.

You may have to install the FTDI drivers if the port is not enumerated.

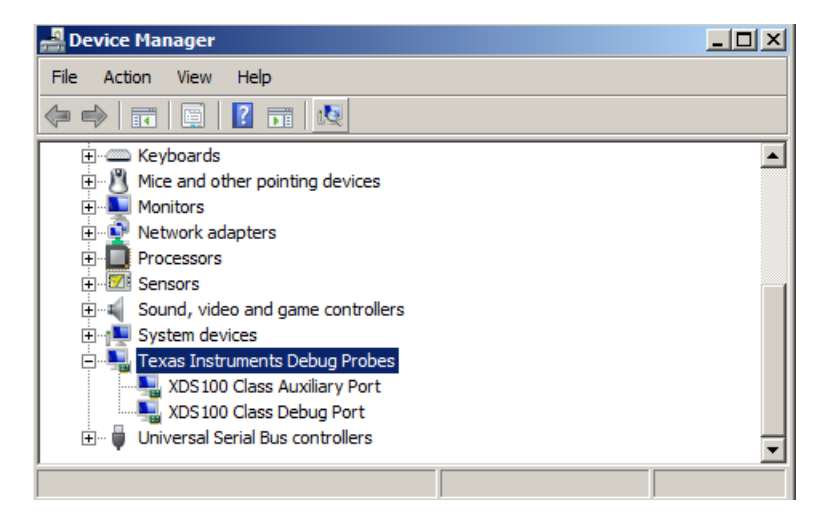

**Figure 3.1: TI debug probes listed in device manager**

The pre-compiled executable ElWMS\_launchpad\_28069.ehx located in the demo package is used to begin. In C2Prog, select the file El-WMS launchpad 28069.ehx and configure the port to XDS100v2.

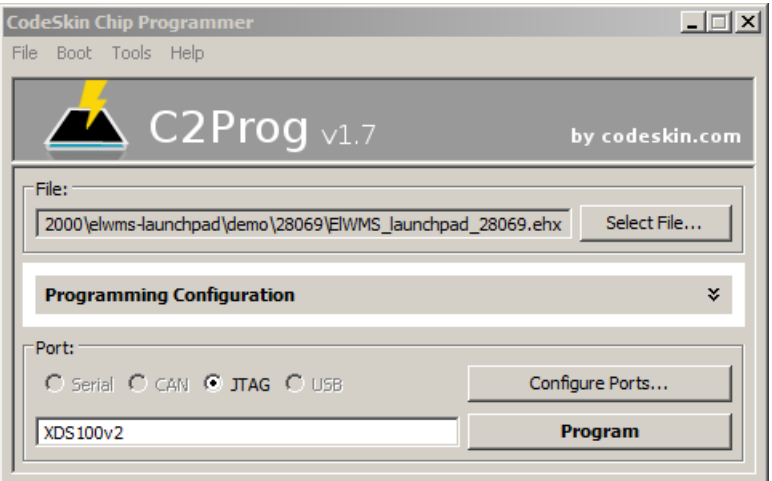

**Figure 3.2: Flashing the LaunchPad**

Click the **Program** button.

Once the reflashing completes, disconnect the USB cable and toggle dip switch *3* which should then be pointing towards the DSP. Open *JP1* and *JP2* on the LaunchPad and close the *RST jumper* on the interface board. The LaunchPad is now ready for operation.

#### **Program the RT Box**

<span id="page-14-0"></span>This section describes the process of downloading a demo model to the RT Box. The BLDC model is used for explanation, but all other examples are programmed in a similar way. For general information about the RT Box and a manual how to get started please also refer to the RT Box documentation available on the [Plexim website.](http://plexim.com)

Before you begin, verify the following hardware configuration:

- *JP3*, *JP4*, *JP5* and *JP7* on the LaunchPad are closed.
- *JP1*, *JP2* and *JP6* on the LaunchPad are open.
- Dip switches *1* and *2* on the LaunchPad are pointing away from the DSP.
- Dip switch *3* on the LaunchPad is pointing towards the DSP.
- The *RST* jumper on the LaunchPad Interface is closed.

Open the model BLDC\_launchpad\_hil.plecs located in the demo package. Familiarize yourself with the implementation of the subsystem BLDC and Inverter Stage. Go to the **Coder Options**. Select **BLDC and Inverter Stage** and switch to the **Target** tab.

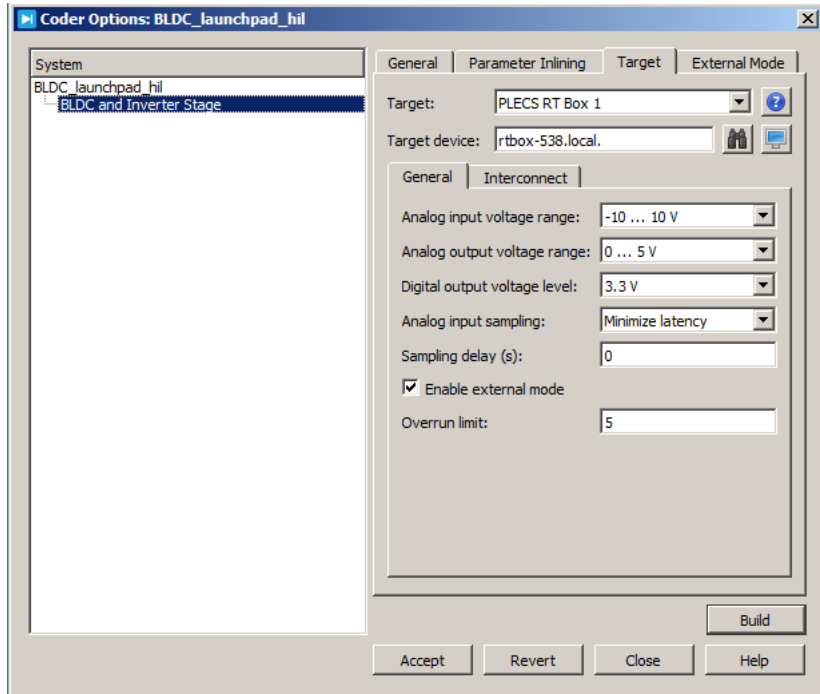

**Figure 3.3: Programming the RT Box with the BLDC Model**

Select your **Target Device** from the drop-down list and click **Accept** and then **Build**. Your model is now compiled and downloaded to the RT Box automatically. Verify that the Blue **Running** LED on the RT Box is illuminated.

#### **Connecting the External Mode**

<span id="page-16-0"></span>The External Mode enables access to the real-time simulation executed on the RT Box. It can be used to visualize all simulation signals via the model scopes.

Switch to the tab **External Mode** in the Coder Options and click **Connect** to start communication between PLECS and the model running on the RT Box. **Activate autotriggering** via the appropriate button.

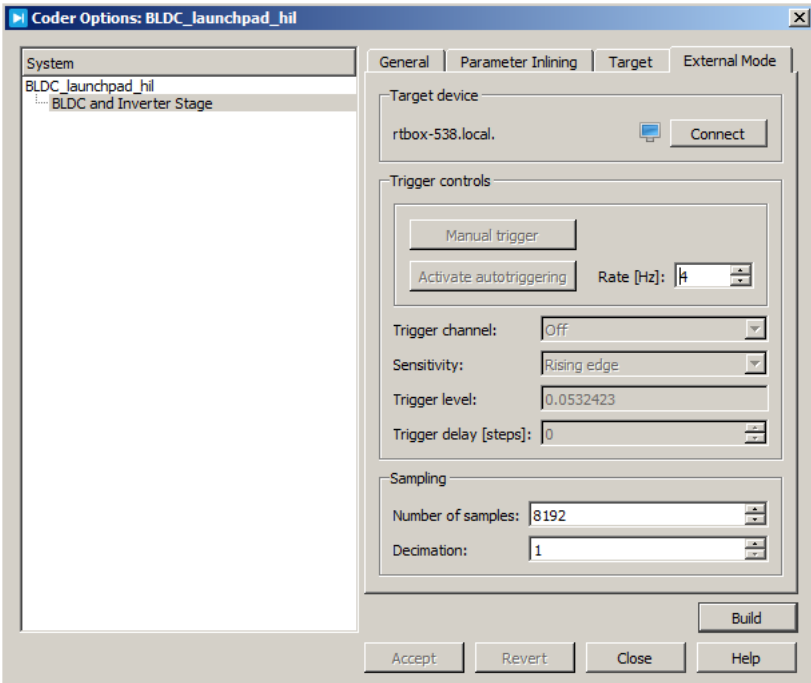

**Figure 3.4: Connecting to the BLDC Model via the External Mode**

Set Switch *DI-29* to *high* to enable the drive control. Open the Scope **Currents** in the BLDC model and analyze the control behavior.

**Note** Switch *DI-28* can be used to change the current reference of the control system.

#### **RT Box Web Interface**

<span id="page-17-0"></span>The Web Interface provides information about the model running on the RT box as well as additional diagnostic options. It can be accessed by clicking on the icon under the *Target* or the *External Mode* tabs of the Coder Options dialog.

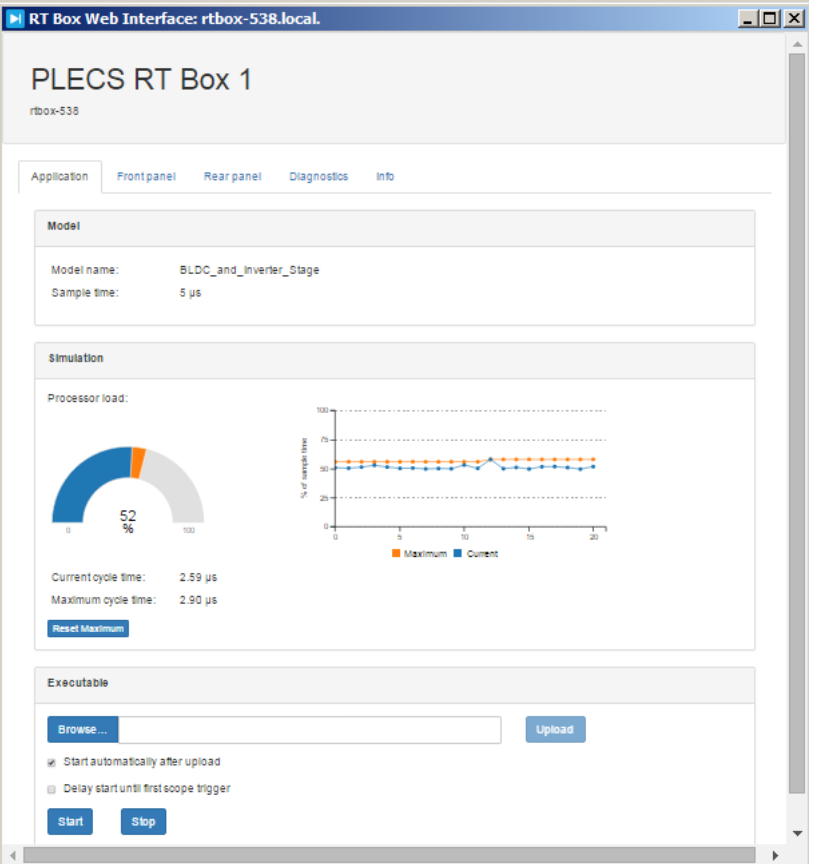

**Figure 3.5: RT Box Web Interface**

The processor load statistic reveals information about the time needed to calculate the model and therefore serves as a convenient tool to validate the chosen step size. Do not overload the processor, maintain a safety margin.

**Note** A model under actuation requires a higher processing time than an idle model. Additional processor load is required using the external mode.

#### **Description of Demo Projects**

<span id="page-18-0"></span>This section provides an overview for the different demo models and their external signal availability.

#### <span id="page-18-1"></span>**MCU Reset and Boot of Control Application**

The embedded application in the package can be used to control all four demo models. During boot, it automatically recognizes which model is actually running on the RT Box and initializes the corresponding I/O setup and control algorithm.

Each time a new model is loaded to the RT Box, the MCU is reset via DO25. The model on the RT Box is represented via the Model ID using DO22, DO17 and DO16. This is common for all models including the features described below.

A disable switching option in active high logic is implemented via DI22. LED 29 indicates the switching signal is active. LED 31 blinks at a rate of 1 Hz while the model is running. Switch 29 can be used to activate and restart the controls. Switch 28 changes the reference value of the control loop. This information is forwarded to the MCU via DO4 and DO18 respectively.

**Note** Switch DI29 of interface board enables or disables the MCU drive.

#### <span id="page-19-0"></span>**Block Current Control of a BLDC Motor**

This project is based on a basic block current control application, with the embedded code controlling the switches of a three-phase inverter powering a brushless DC machine.

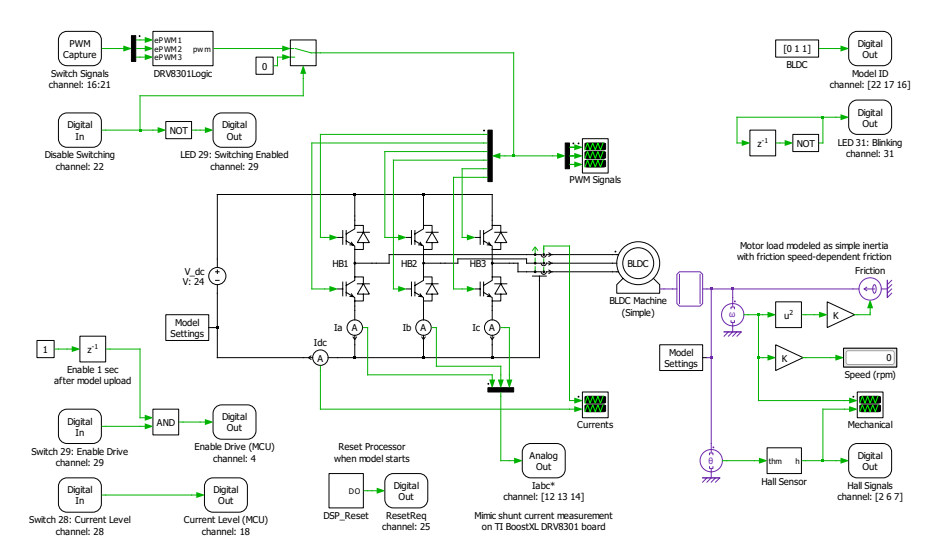

**Figure 3.6: BLDC current control demo model**

The model outputs three analog voltages and mimics the shunt current measurements on a TI Boost XL DRV8301 board. The rotor position is sensed using Hall signals via three digital outputs. The control algorithm generates six PWM signals controlling the inverter switches compliant to the TI Boost XL DRV8301 board. Table [3.1](#page-20-0) shows the detailed pin assignment for this demo model.

<span id="page-20-0"></span>

| Feature   | <b>RT Box Channel</b> | LaunchPad Pin |  |  |
|-----------|-----------------------|---------------|--|--|
| Ia        | AO12                  | J7 67.        |  |  |
| <b>Ib</b> | AO13                  | J7 68         |  |  |
| Ic        | AO14                  | J7 69         |  |  |
| Hall A    | DO2                   | J15           |  |  |
| Hall B    | DO6                   | J213          |  |  |
| Hall C    | DO7                   | J212          |  |  |
| PWM A H   | DI16                  | J8 80         |  |  |
| PWM A L   | DI17                  | J8 79         |  |  |
| PWM B H   | DI18                  | J8 78         |  |  |
| PWM B L   | DI19                  | J8 77         |  |  |
| PWM C H   | DI20                  | J8 76         |  |  |
| PWM C L   | DI21                  | J8 75         |  |  |

**Table 3.1: BLDC I/O**

#### <span id="page-21-0"></span>**Field Oriented Control of a PMSM**

The project is based on a basic Field Oriented Control (FOC) application, with the embedded code controlling the switches of a three-phase inverter powering a permanent magnet (PM) machine.

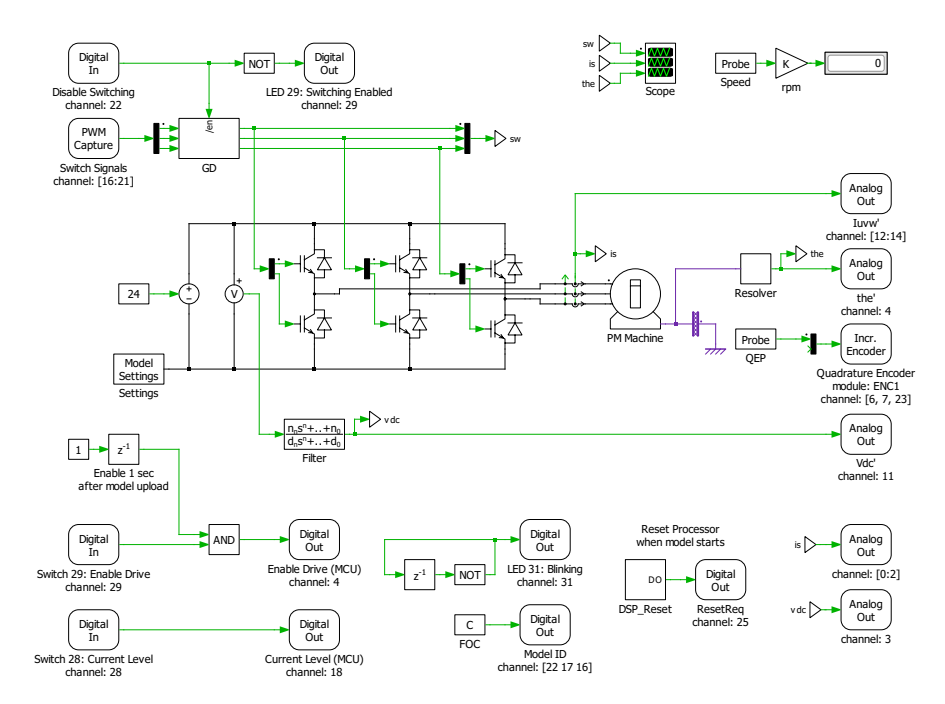

**Figure 3.7: Field oriented control demo model**

The model outputs analog voltages for the stator current measurements, the dc link voltage and the electrical angle. The stator current voltages as well as the dc link voltage can also be accessed directly via the BNC connectors. The rotor position and speed is made available using a quadrature encoder module via three digital outputs. The control algorithm generates six PWM signals controlling the inverter switches. Table [3.2](#page-22-0) shows the detailed pin assignment for this demo model.

<span id="page-22-0"></span>

| <b>Feature</b>         | <b>RT Box Channel</b> | LaunchPad Pin |  |  |
|------------------------|-----------------------|---------------|--|--|
| Isa                    | AOO                   | J323          |  |  |
| Isb                    | AO1                   | J324          |  |  |
| <b>Isc</b>             | AO2                   | J325          |  |  |
| Vdc                    | AO <sub>3</sub>       | J3 26         |  |  |
| $\theta_e$             | AO4                   | J3 27         |  |  |
| Vdc                    | AO11                  | J7 66         |  |  |
| Iu                     | AO12                  | J7 67         |  |  |
| Iv                     | AO13                  | J7 68         |  |  |
| Iw                     | AO14                  | J7 69         |  |  |
| ENC1A                  | DO <sub>6</sub>       | J213          |  |  |
| ENC <sub>1</sub> B     | DO <sub>7</sub>       | J212          |  |  |
| ENC1I                  | DO23                  | J652          |  |  |
| PWM A H                | DI16                  | J8 80         |  |  |
| PWM A L                | DI17                  | J8 79         |  |  |
| PWM B H                | DI18                  | J8 78         |  |  |
| <b>PWM B L</b><br>DI19 |                       | J8 77         |  |  |
| PWM C H                | DI <sub>20</sub>      | J8 76         |  |  |
| PWM C L                | DI21                  | J8 75         |  |  |

**Table 3.2: FOC I/O**

#### <span id="page-23-0"></span>**Current Control of a H-Bridge Buck Converter**

The project is based on a basic current control application, with the embedded code controlling the switches of a h-bridge converter powering an ohmicinductive load.

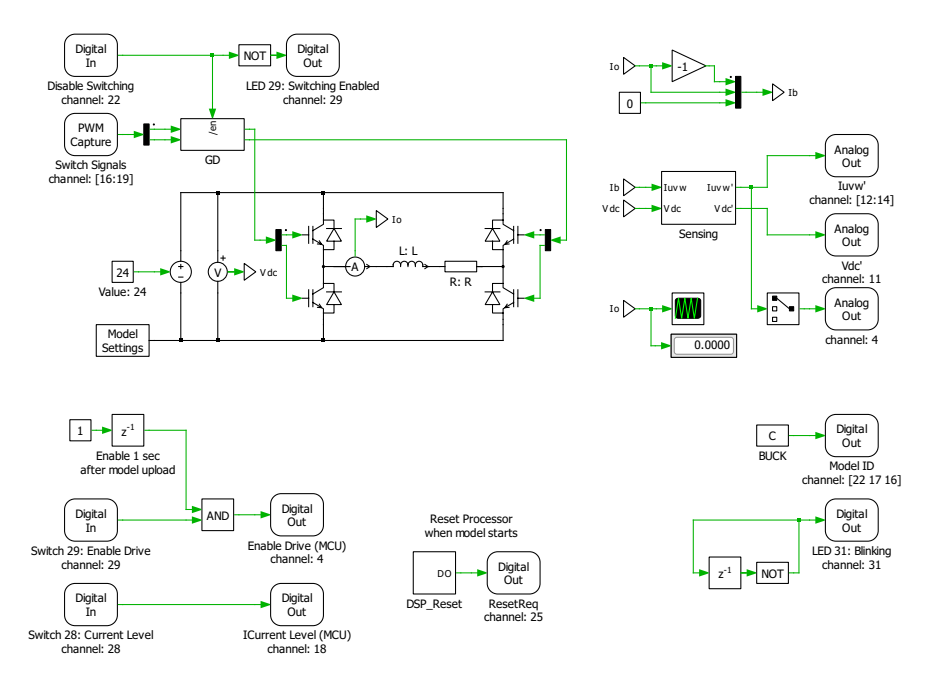

**Figure 3.8: H-Bridge type buck converter control demo model**

The model outputs analog voltages for the the positive and negative load currents as well as the dc link voltage. The load current measurement voltage can also be accessed directly via the BNC connectors at AO4. The control algorithm generates four PWM signals controlling the h-bridge switches. Table [3.3](#page-24-0) shows the detailed pin assignment for this demo model.

<span id="page-24-0"></span>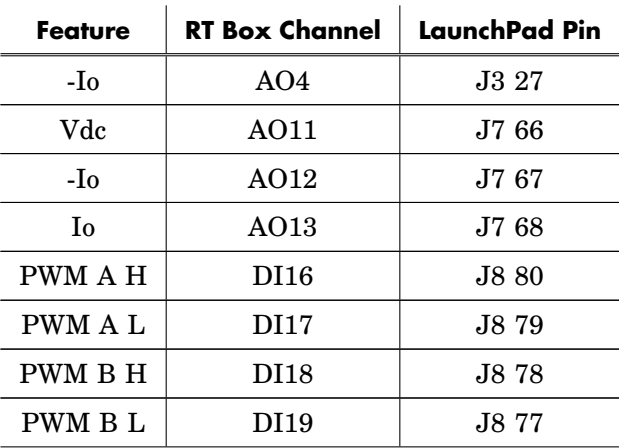

**Table 3.3: Buck I/O**

#### <span id="page-25-0"></span>**Control of a Neutral-Point Clamped Solar Converter**

The project is based on a grid-tied solar inverter application, using a threelevel neutral-point clamped (NPC) inverter. The embedded control algorithms implement the following functionality:

- Phase-locked loop (PLL) for sensing the grid frequency and phase angle.
- Synchronous frame current regulator for accurate control of active and reactive power.
- Space vector pulse width modulation (SVPWM) for achieving minimal output current distortion.
- Active neutral-point balancing.
- Islanding detection based on a slip mode frequency shift algorithm.
- System monitoring and fault handling finite state machines (FSM).

The implementation is multithreaded with tasks executing at both 10 kHz and 100 Hz.

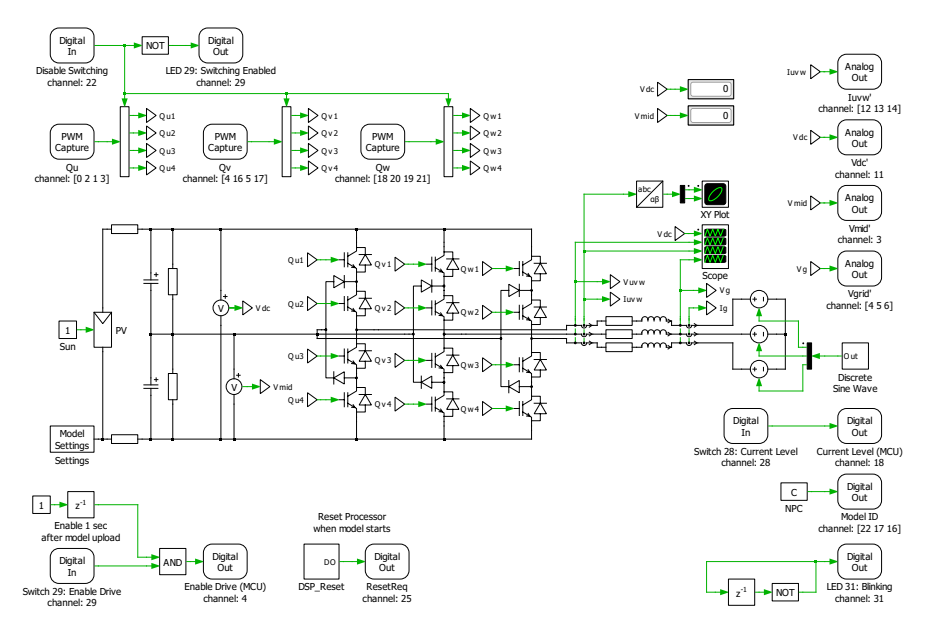

**Figure 3.9: NPC inverter control demo model**

The model outputs analog voltages for the load current measurements, the dc link voltage as well as the mid and grid voltages. The mid and grid voltages can be accessed directly via the BNC connectors. The embedded control algorithm generates 12 PWM signals controlling the switches of the neutral point clamped multilevel inverter. Table [3.4](#page-26-0) shows the detailed pin assignment for this demo model.

<span id="page-26-0"></span>

| <b>Feature</b>  | <b>RT Box Channel</b> | LaunchPad Pin |
|-----------------|-----------------------|---------------|
| Vmid            | AO <sub>3</sub>       | J3 26         |
| Vgridu          | AO <sub>4</sub>       | J3 27         |
| Vgridv          | AO <sub>5</sub>       | J3 28         |
| Vgridw          | AO <sub>6</sub>       | J3 29         |
| Vdc             | AO11                  | J766          |
| Iu              | AO12                  | J7 67         |
| Iv              | AO13                  | J7 68         |
| Iw              | AO14                  | J7 69         |
| Qu1             | DI <sub>0</sub>       | J4 40         |
| Qu <sub>2</sub> | DI <sub>2</sub>       | J4 38         |
| Qu <sub>3</sub> | DI1                   | J4 39         |
| Qu4             | DI3                   | J4 37         |
| Qv1             | DI <sub>4</sub>       | J4 36         |
| Qv2             | DI16                  | J8 80         |
| Qv3             | DI <sub>5</sub>       | J4 35         |
| Qv4             | DI17                  | J8 79         |
| Qw1             | DI <sub>18</sub>      | J8 78         |
| Qw2             | DI <sub>20</sub>      | J8 76         |
| Qw <sub>3</sub> | DI19                  | J8 77         |
| Qw4             | DI21                  | J8 75         |

**Table 3.4: NPC Solar I/O**

# <span id="page-28-0"></span>Appendix

The tables on the next pages provide more detailed information on the connectivity of the LaunchPad Interface. For each LaunchPad, the RT Box I/O is shown beside the header pins and the processor peripherals available at those pins. Note that only peripherals are listed which are compliant with the type and direction of the RT Box I/O.

## <span id="page-29-0"></span>**LAUNCHXL-F28069M Pin Map**

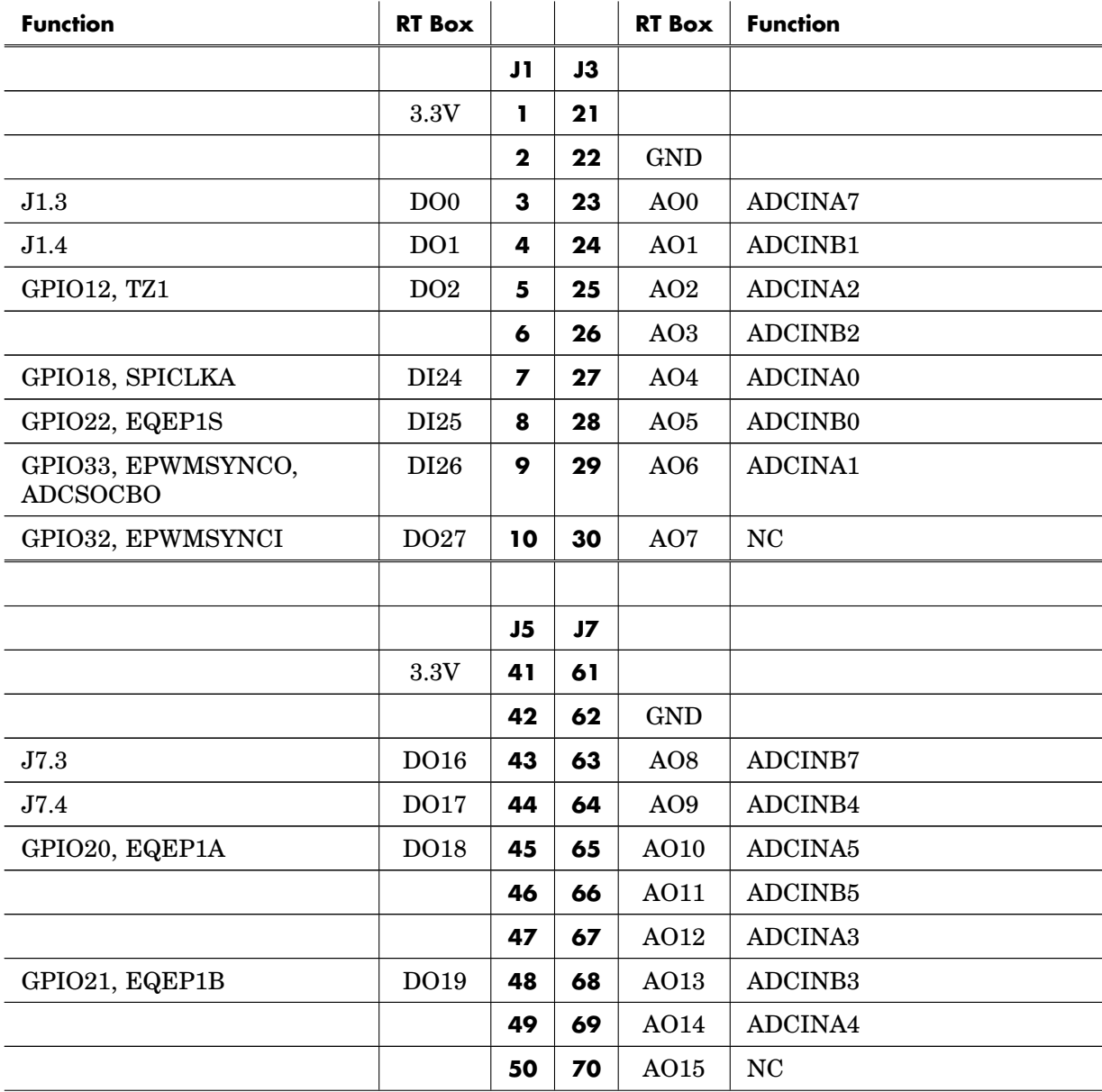

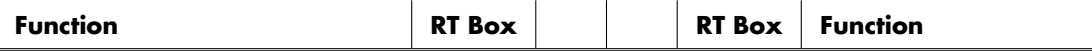

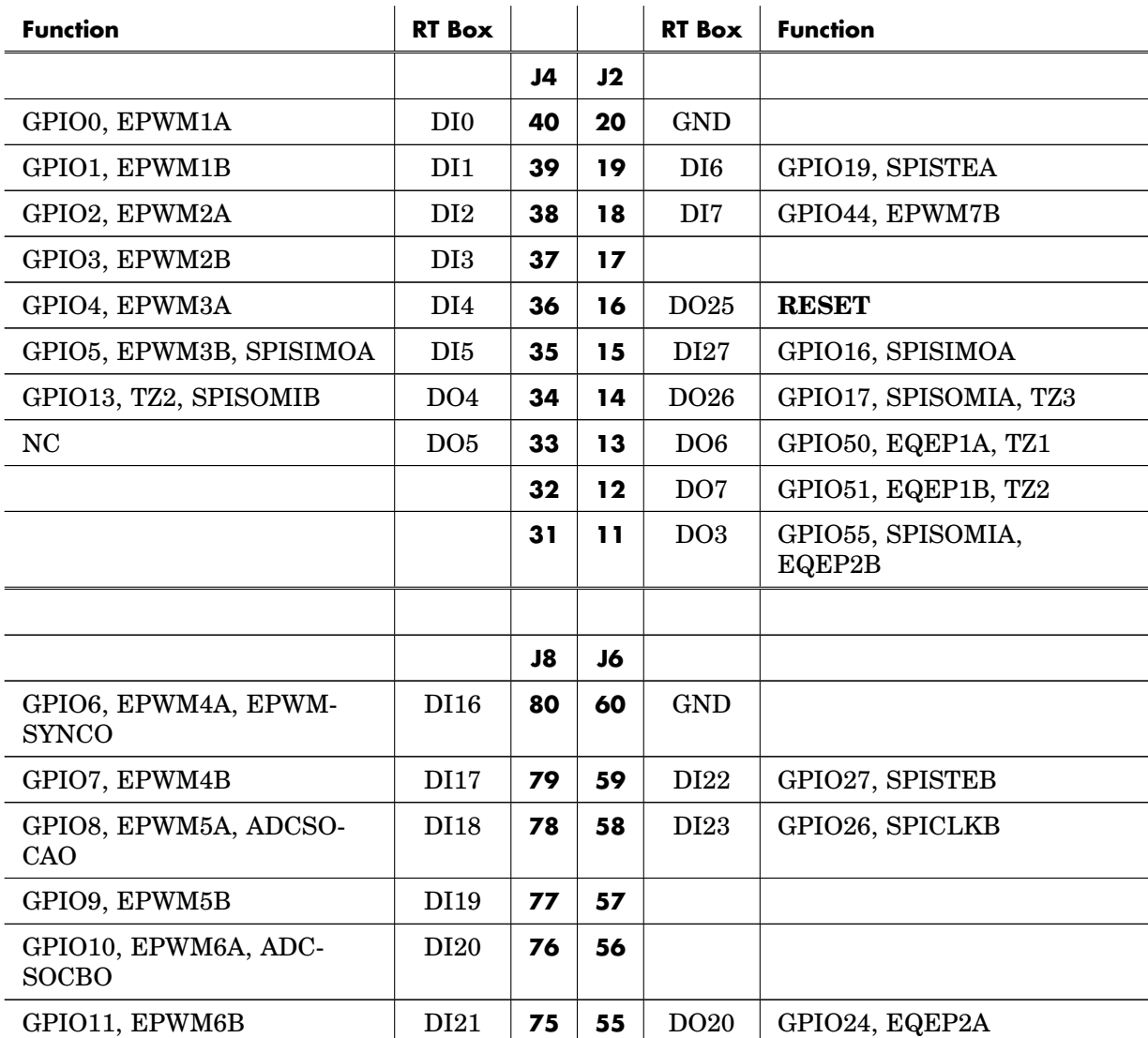

#### **Table 4.1: LAUNCHXL-F28069M pin map for J1, J3, J5 and J7**

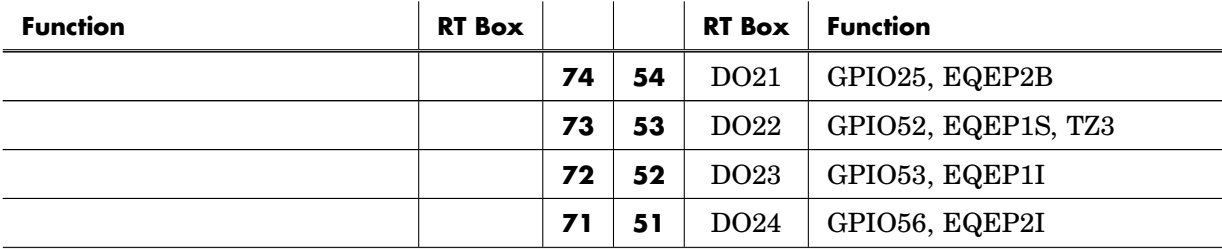

**Table 4.2: LAUNCHXL-F28069M pin map for J2, J4, J6 and J8**

## <span id="page-32-0"></span>**LAUNCHXL-F28377S Pin Map**

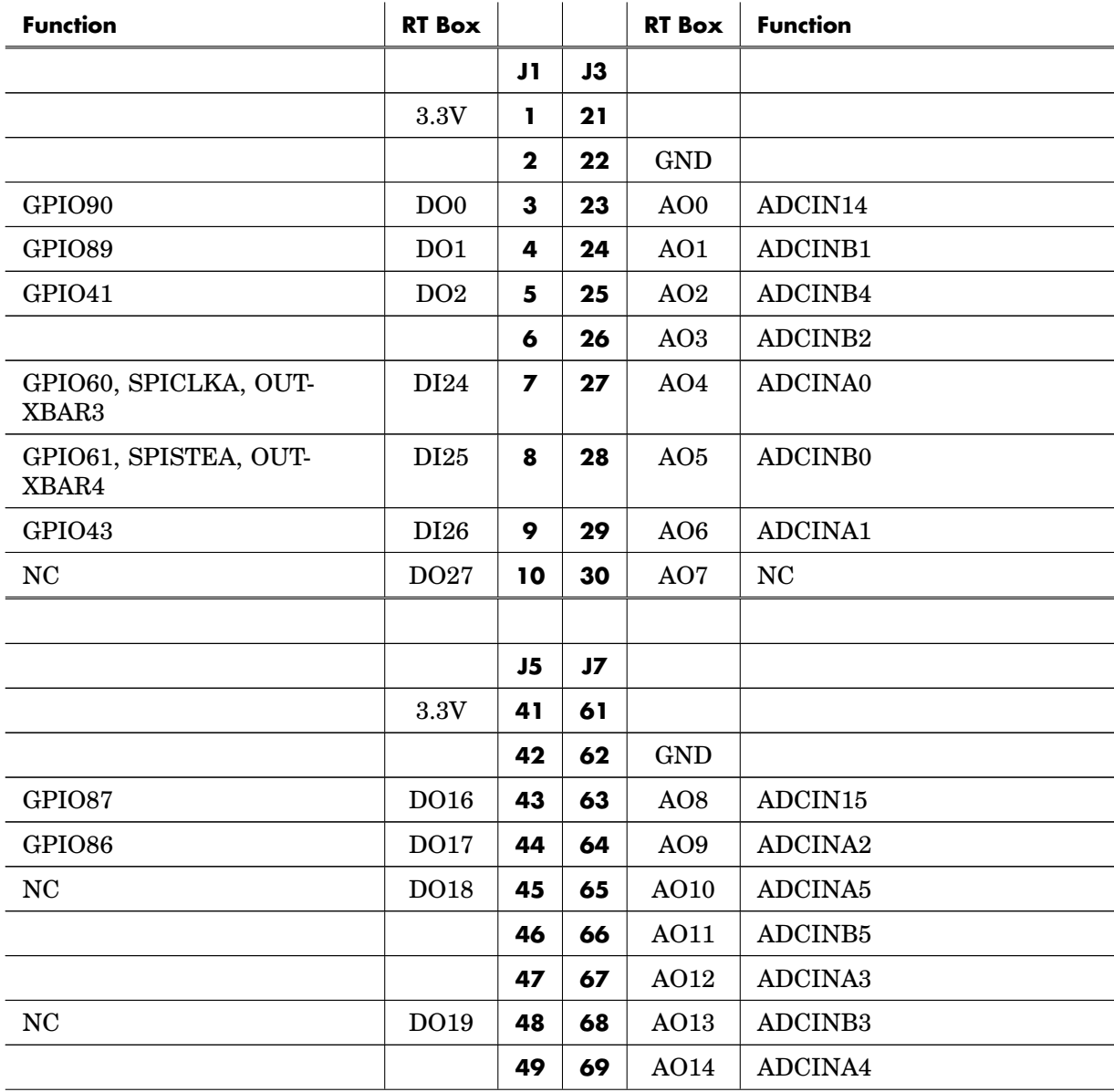

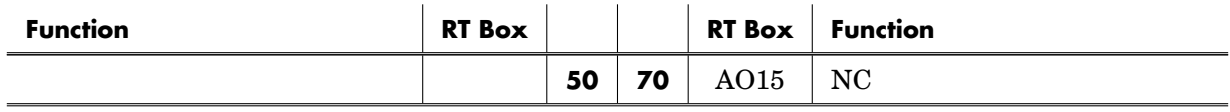

#### **Table 4.3: LAUNCHXL-F28377 pin map for J1, J3, J5 and J7**

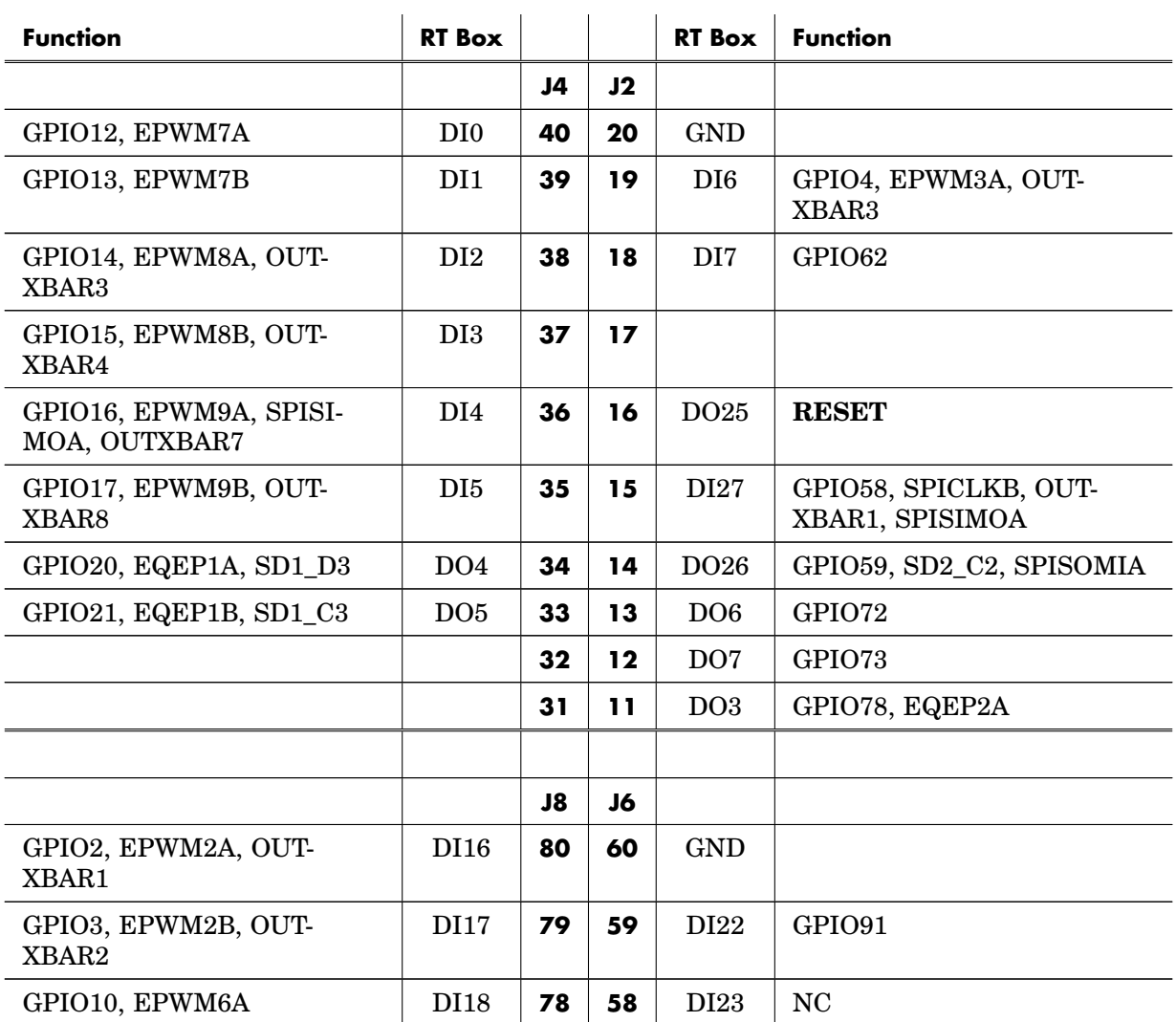

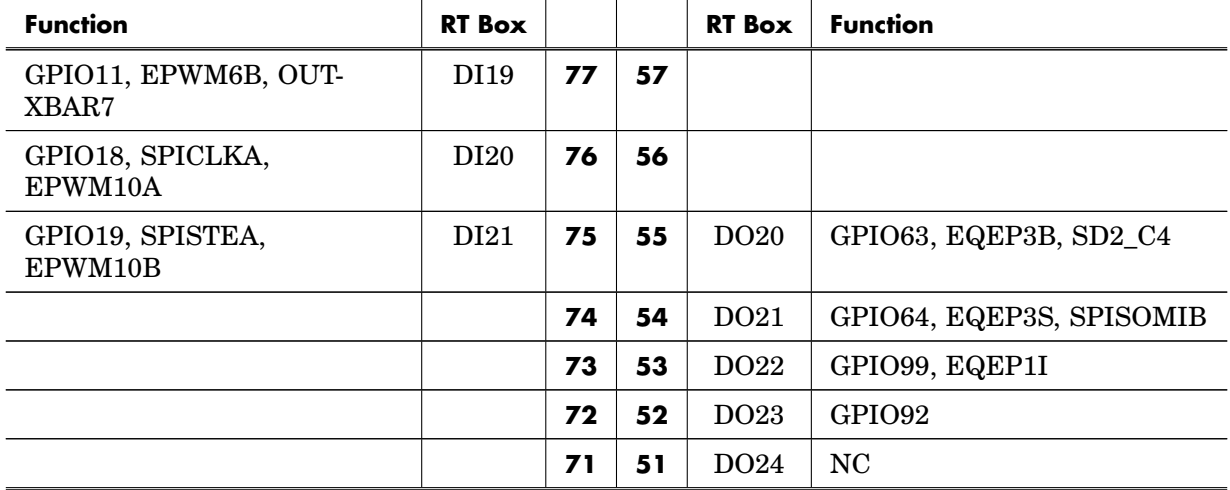

**Table 4.4: LAUNCHXL-F28377 pin map for J2, J4, J6 and J8**

## <span id="page-35-0"></span>**LAUNCHXL-F28379D Pin Map**

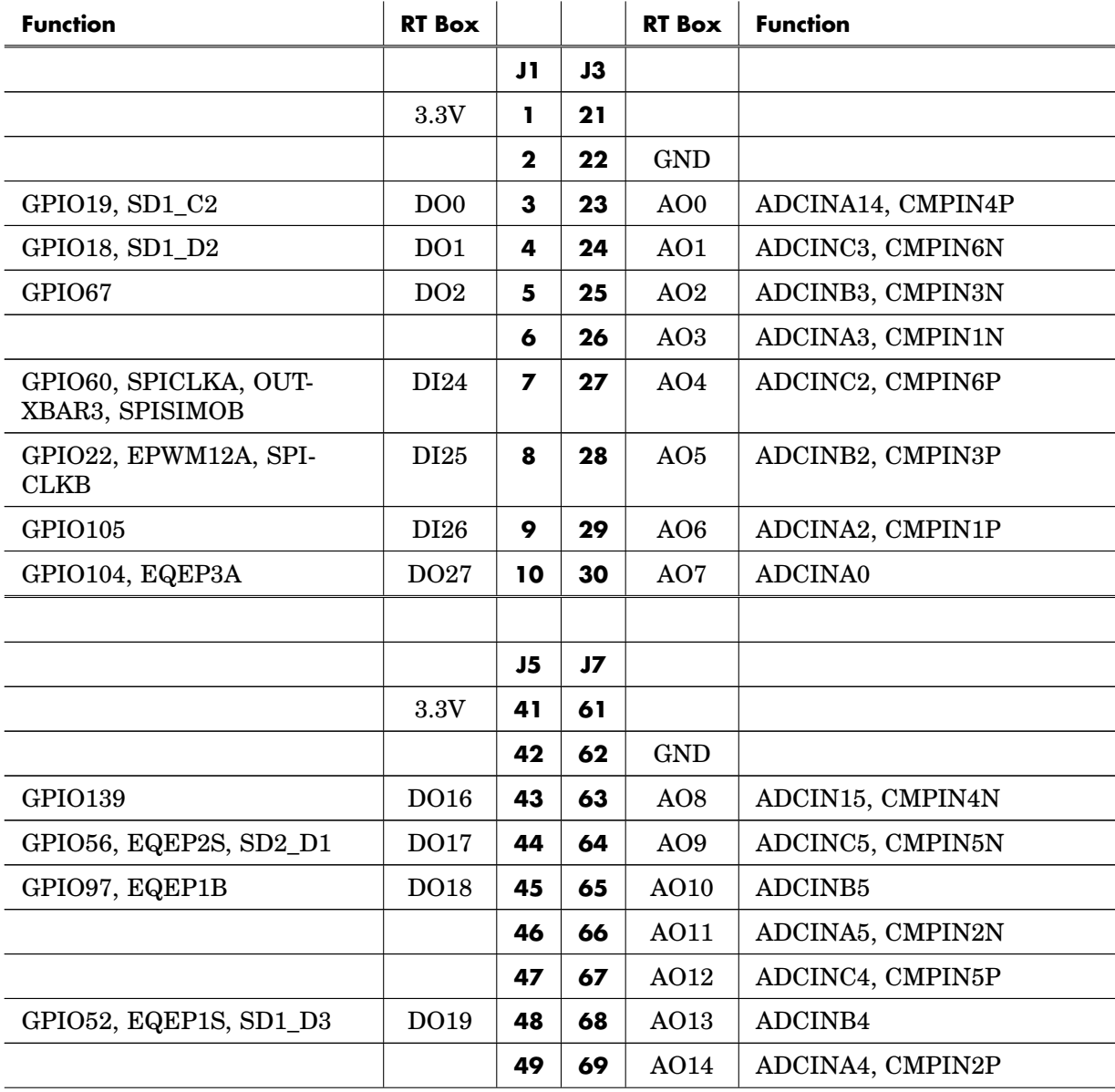

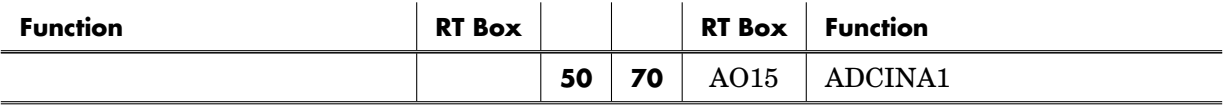

#### **Table 4.5: LAUNCHXL-F28379D pin map for J1, J3, J5 and J7**

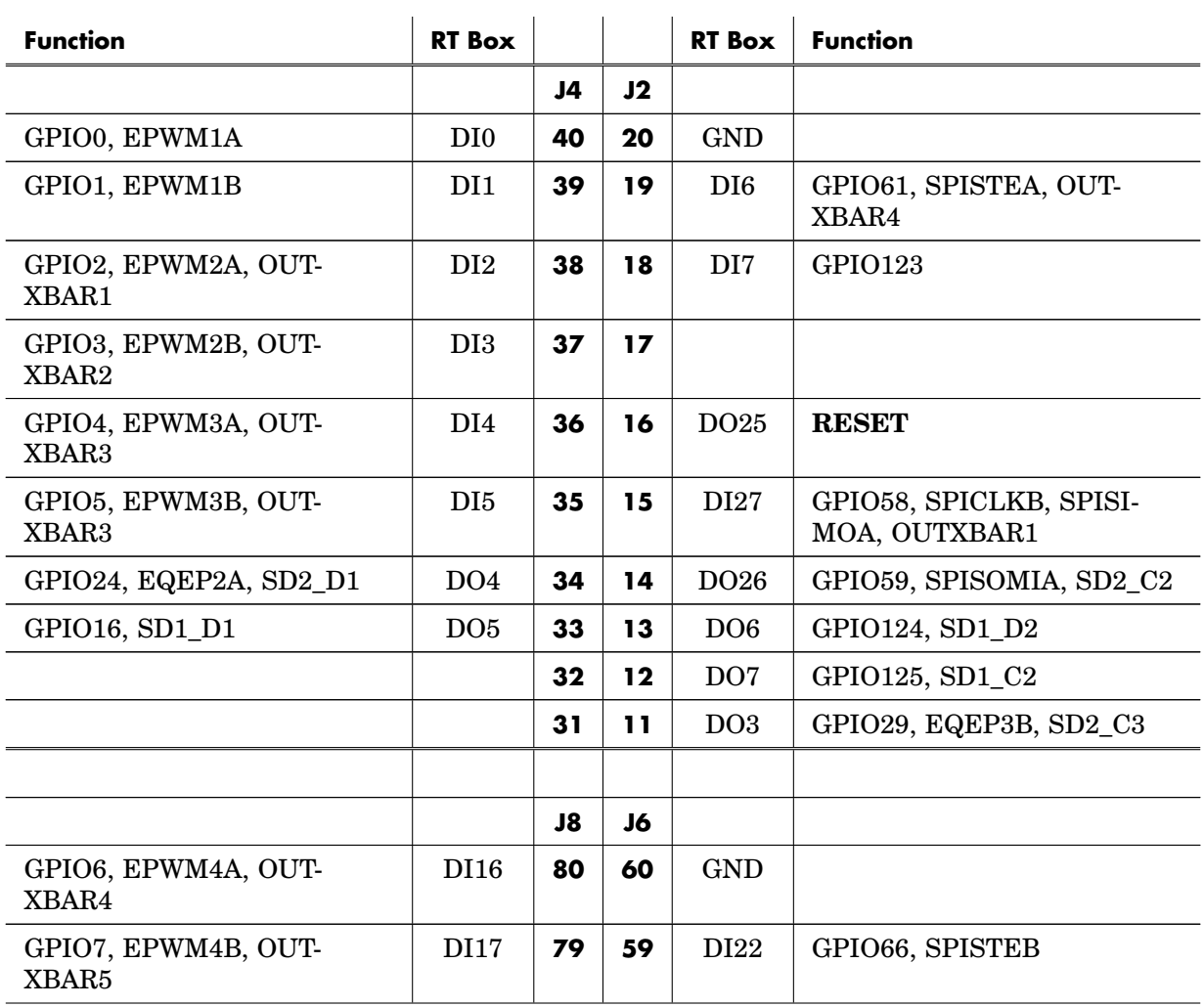

| <b>Function</b>                      | <b>RT Box</b>    |    |    | <b>RT Box</b>    | <b>Function</b>                       |
|--------------------------------------|------------------|----|----|------------------|---------------------------------------|
| GPIO8, EPWM5A, ADCSO-<br>CAO         | DI18             | 78 | 58 | DI23             | GPI0131                               |
| GPIO9, EPWM5B, OUT-<br>XBAR6         | DI19             | 77 | 57 |                  |                                       |
| GPIO10, EPWM6A, ADC-<br><b>SOCBO</b> | DI <sub>20</sub> | 76 | 56 |                  |                                       |
| GPIO11, EPWM6B, OUT-<br>XBAR 7       | DI21             | 75 | 55 | DO <sub>20</sub> | GPIO63, EQEP3B, SD2 C4                |
|                                      |                  | 74 | 54 | D <sub>021</sub> | GPIO64, EQEP3S, SPISOMIB              |
|                                      |                  | 73 | 53 | DO22             | GPIO26, EQEP2I, SD2 D2                |
|                                      |                  | 72 | 52 | DO <sub>23</sub> | GPIO27, EQEP2S, SD2 C2                |
|                                      |                  | 71 | 51 | DO24             | GPIO25, EQEP2B, SPI-<br>SOMIB, SD2 C1 |

**Table 4.6: LAUNCHXL-F28379D pin map for J2, J4, J6 and J8**

## <span id="page-38-0"></span>**LAUNCHXL-F28027 Pin Map**

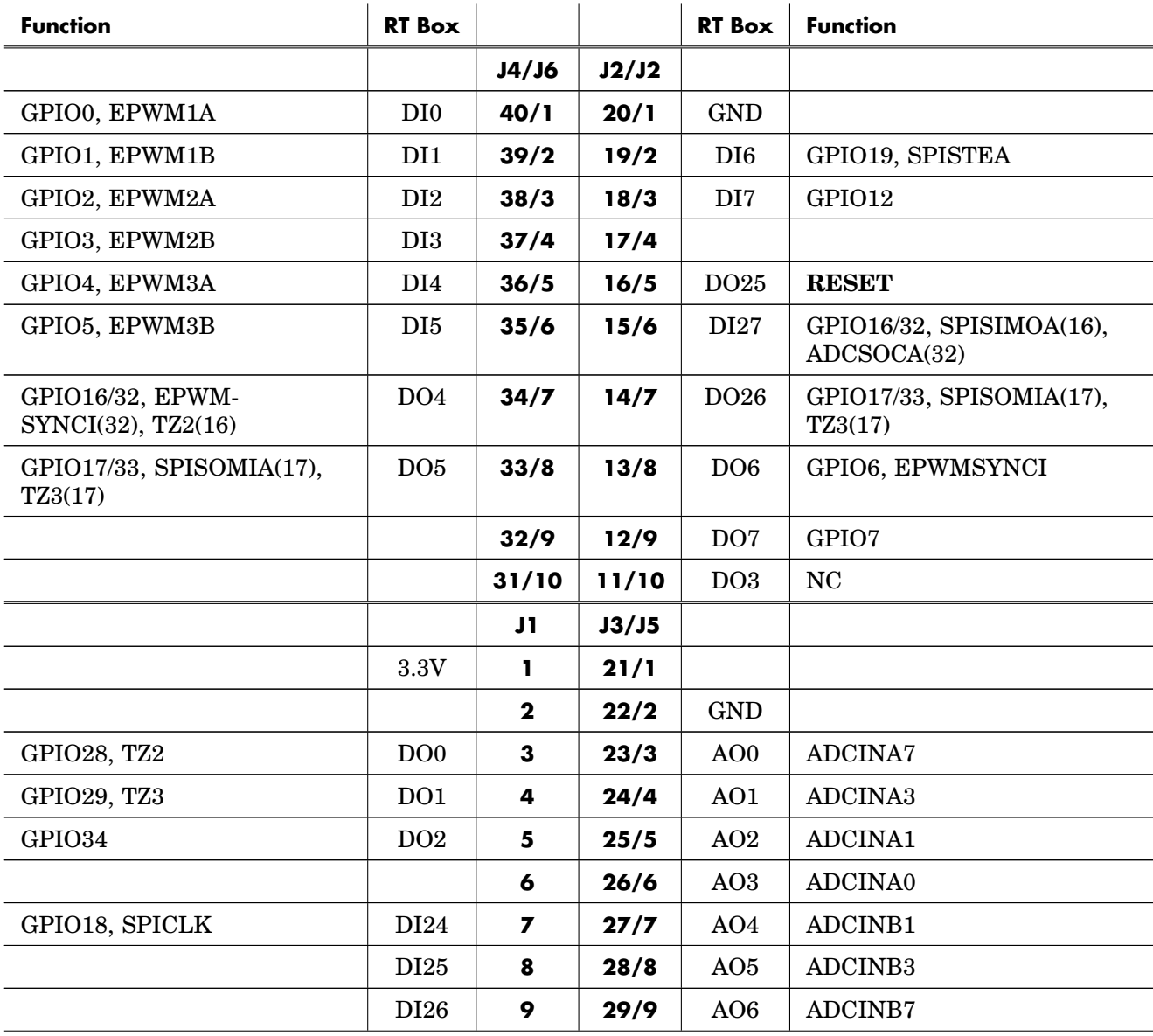

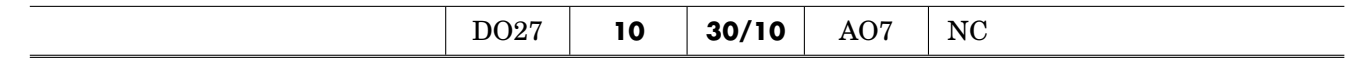

#### **Table 4.7: LAUNCHXL-F28027 pin map**

## <span id="page-40-0"></span>**LAUNCHXL-F280049C Pin Map**

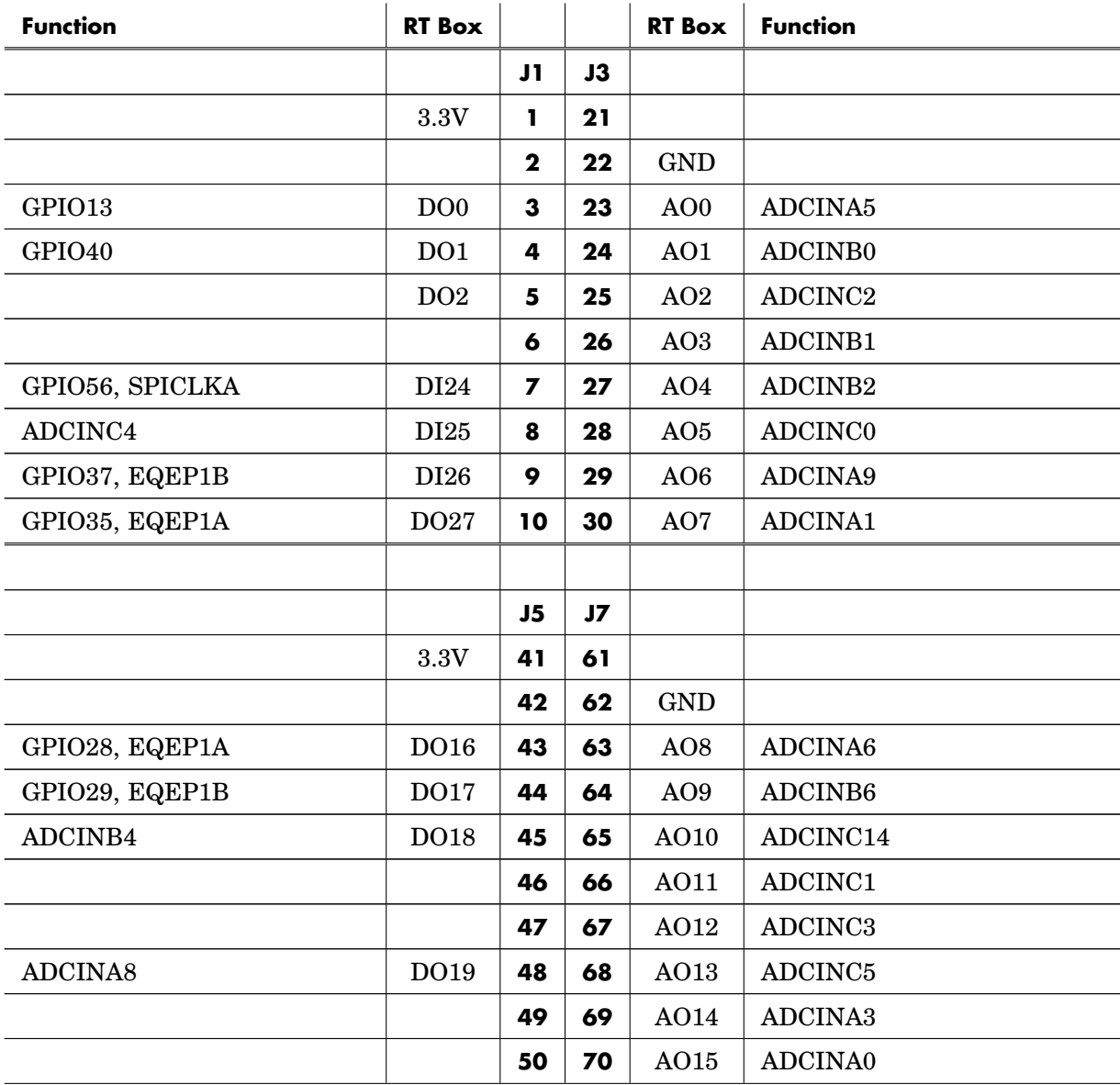

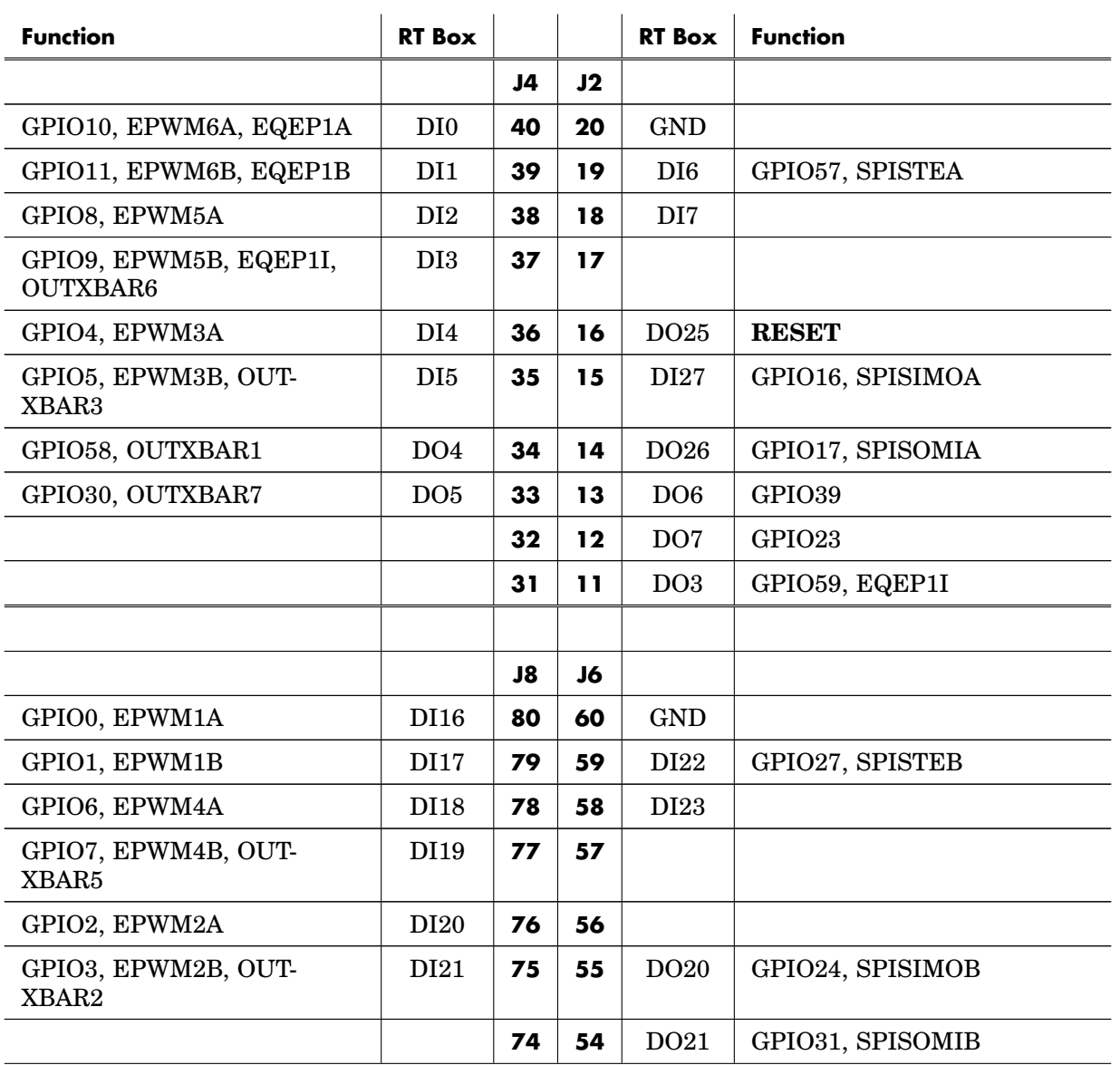

#### **Table 4.8: LAUNCHXL-F280049C pin map for J1, J3, J5 and J7**

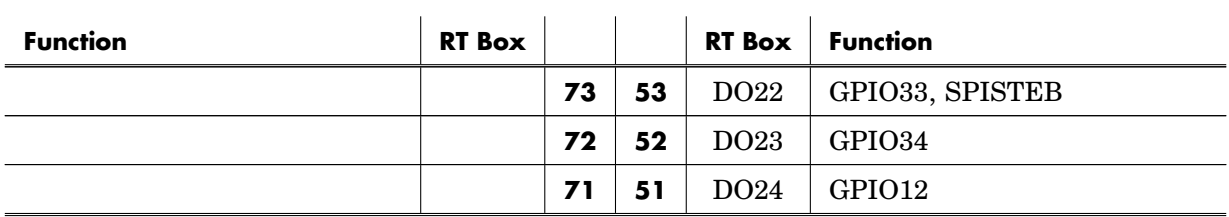

**Table 4.9: LAUNCHXL-F280049C pin map for J2, J4, J6 and J8**

 $\mathbf{r}$ 

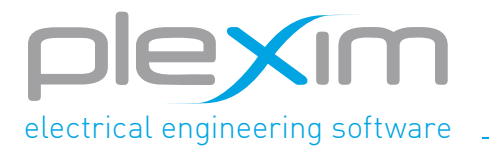

Plexim GmbH info@plexim.com www.plexim.com